#### Java EE

Cours de 2<sup>e</sup> année ingénieur Spécialisation « Génie Informatique »

fabien.romeo@fromeo.frhttp://www.fromeo.fr

#### JSP

- Les servlets facilitent le traitement avec javades requêtes et réponses HTTP, **mais** ils ne sont pas appropriés à l'écriture de code HTML– **out.println("<html><head><title>"+title+"</title>…");**
- Les JSP permettent d'intégrer du code java dans une page HTML
	- **<h1>Time on server</h1> <p><%= new java.util.Date() %></p>**
- Mais au final une JSP n'est qu'un servlet !

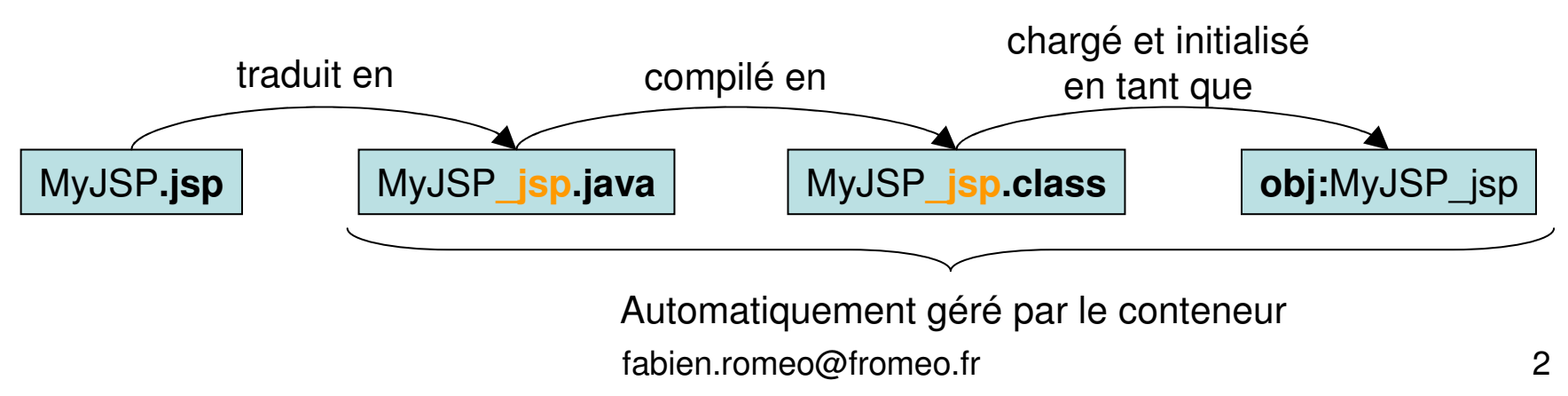

#### Correspondance JSP/Servlet

• JSP d'origine

**}**

```

<h1>Time on server</h1>
<p><%= new java.util.Date() %></p>
```
• Servlet généré par Tomcat

```
public final class Clock_jsp
extends org.apache.jasper.runtime.HttpJspBase
implements org.apache.jasper.runtime.JspSourceDependent {public void _jspService(HttpServletRequest request,
HttpServletResponse response)
throws java.io.IOException, ServletException {response.setContentType("text/html");
JspWriter out = response.getWriter();// ...
out.write("<h1>Time on server</h1>\r\n");out.write("<p> ");
out.print( new java.util.Date() );out.write("</p>\r\n");// ...
```
#### Cycle de vie d'un servlet

- 1. Chargement de la classe
- 2. Instanciation du servlet
	- •constructeur par défaut
- 3. Appel de init()
- 4. Appel(s) de service()
	- •1 thread par requête
- 5. Appel de destroy()

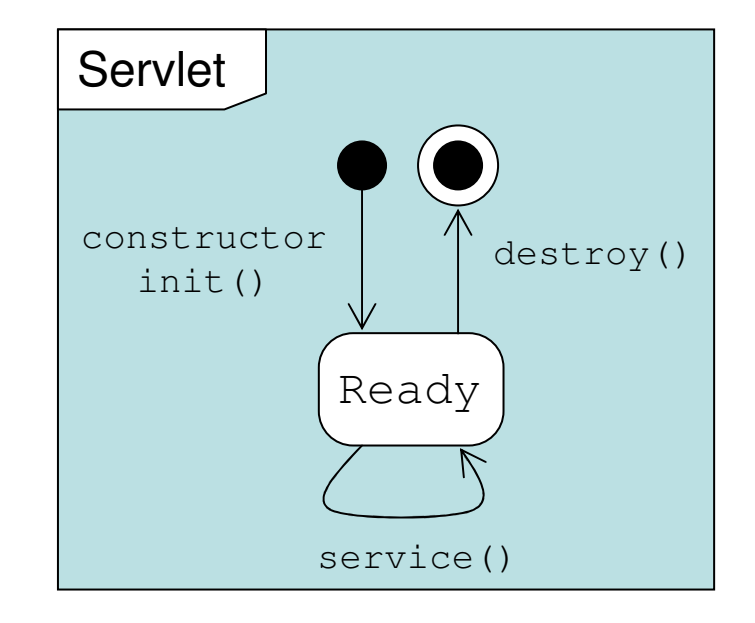

## Types des éléments de scripts

- Expressions
	- Format L Format :  $\langle %=$  expression  $\langle %=$  5 = 5 = 5  $\rangle$  5 = 5  $\rangle$  = 5  $\rangle$ Format XML : <jsp:expression>expression</jsp:expression>
	- Evaluée et insérée dans la sortie du servlet Se traduit par out.print(expression)
- Scriptlets
	- Lorma Format : <% code %>Format XML : **<jsp:scriptlet>code</jsp:scriptlet>**
	- Inséré tel quel dans la méthode \_jspService du servlet (appelée par service)
- Déclarations
	- Format D Format : <%! code %> Format XML : <jsp:declaration>code</jsp:declaration>
	- Insérée telle quelle dans le corps de la classe serviet Insérée telle quelle dans le corps de la classe servlet, en dehors de toute méthode existante

#### Correspondance JSP/Servlet

```
• JSP d'origine<h2>foo</h2>
<%= bar() %>
<% baz(); %>
<%! private int accessCount = 0; %>
\bullet Code du servlet résultant de la traductionpublic final class XXX_jsp ... {
public void _jspService(HttpServletRequest request,
HttpServletResponse response)throws ServletException, IOException {response.setContentType("text/html");
HttpSession session = request.getSession();
   JspWriter out = response.getWriter();
   out.println("<h2>foo</h2>");out.println(bar());baz();...}
private int accessCount = 0;
}
```
#### Types des éléments de scripts JSP : les directives de page

- • Donnent des informations sur le servlet qui sera généré pour la page JSP
- • Principalement utilisées pour :
	- –L'importation de classes et paquetages
	- –Le type MIME généré par la JSP

#### L'attribut « import »

- Format
	- –<%@ page import="paquetage.classe" %>
	- <%@ page import="paquetage.classe1,...,paquetage.classeN" %>
- But

–Générer les instructions d'importation

- Remarque
	- – Bien que les pages JSP peuvent être n'importe où sur le serveur, les classes utilisées par les pages JSP doivent être dans le répertoire des classes de l'application Web
	- –C'est-à-dire : …/WEB-INF/classes

#### Les attributs « contentType » et «pageEncoding »

- Format
	- –<%@ page contentType="MIME-Type" %>
	- – <%@ page contentType="MIME-Type; charset=Character-Set" %>
	- –<%@ page pageEncoding="Character-Set" %>
- But
	- – Spécifier le type MIME de la page générée par le servlet résultant de la page JSP

#### Intégrationdes servlets et des JSP :

Application du design pattern Model-View-Controller (MVC)

#### Pourquoi combiner Servlets & JSP?

- Classiquement : utilisation des JSP pour faciliter le développement et la maintenance du contenu HTML
	- Pour du code dynamique simple, appel du code d'un servlet àpartir de scripts JSP
	- Pour des applications un peu plus complexes, utilisation de classes appelées à partir de scripts JSP
- Mais ça n'est pas suffisant
	- Pour des traitements complexes, démarrer avec des JSP n'est pas pratique
	- Mais surtout, l'idée derrière les JSP est qu'une seule page possède une forme, une présentation de base stable

## Possibilités pour traiterune seule requête

- Servlet seuls. Marche bien quand :
	- L'output est de type binaire. Ex : une image
	- Il n'y a pas d'output. Ex : redirections
	- La forme/présentation est variable. Ex : portail
- JSP seules. Marche bien quand :
	- L'output est de type caractère. Ex : HTML
	- La forme/présentation est stable.
- Architecture MVC. Nécessaire qd:
	- Une même requête peut donner des résultats visuels réellement différents
	- On dispose d'une équipe de développement conséquente avec une partie pour le dev. Web et une autre pour la logique métier
	- – On a un traitement complexe des données mais une présentation relativement fixe

#### Rappel : MVC**Event is passed** Event to the Controller Cette classe permet de gérer les événements utilisateurs. Elle assure le lien entre

données en mémoire, leur persistance et

**Model updates Views** 

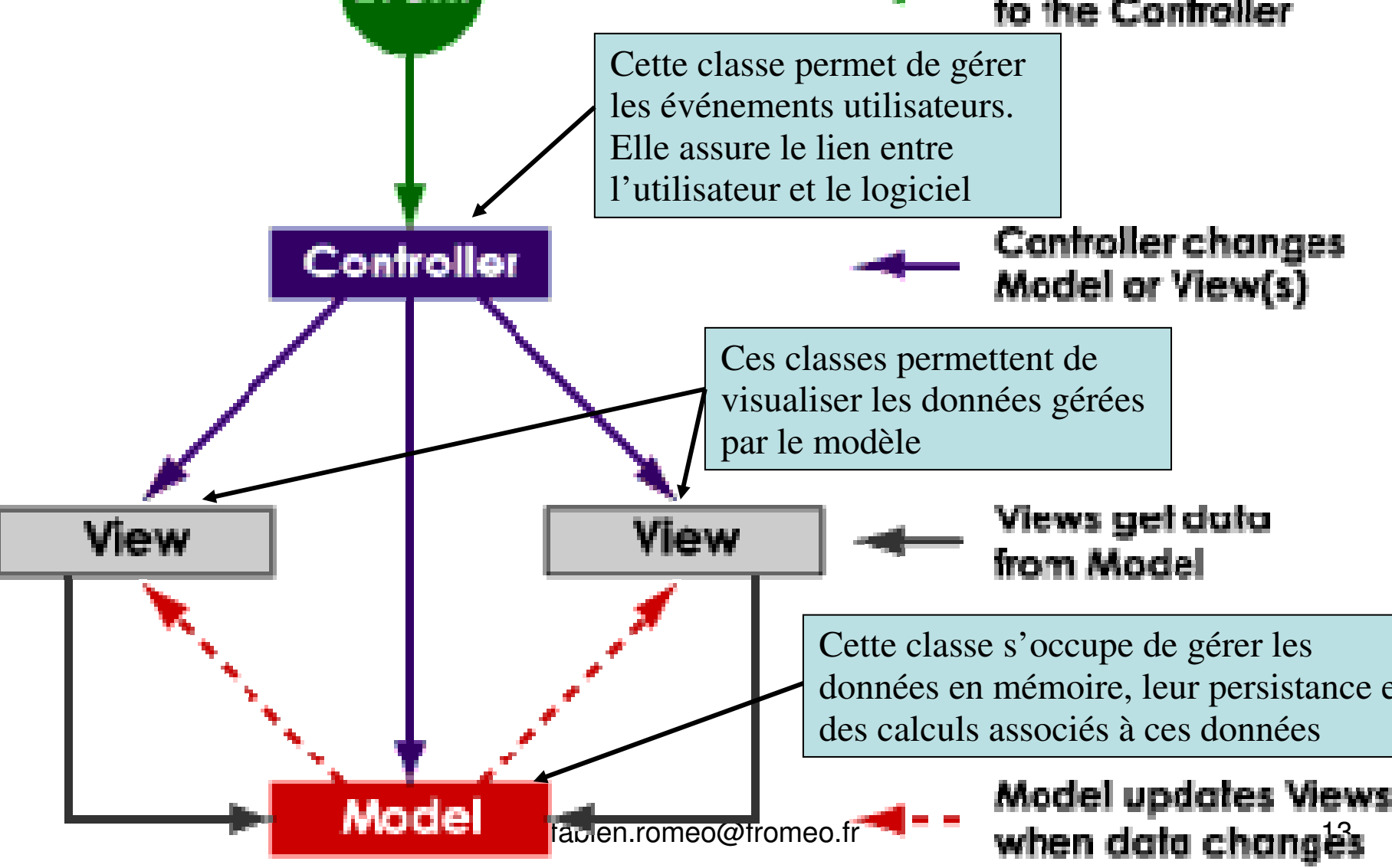

#### Rappel : MVC

• Annlication dans le cadre d'I Application dans le cadre d'Internet (Model 2)

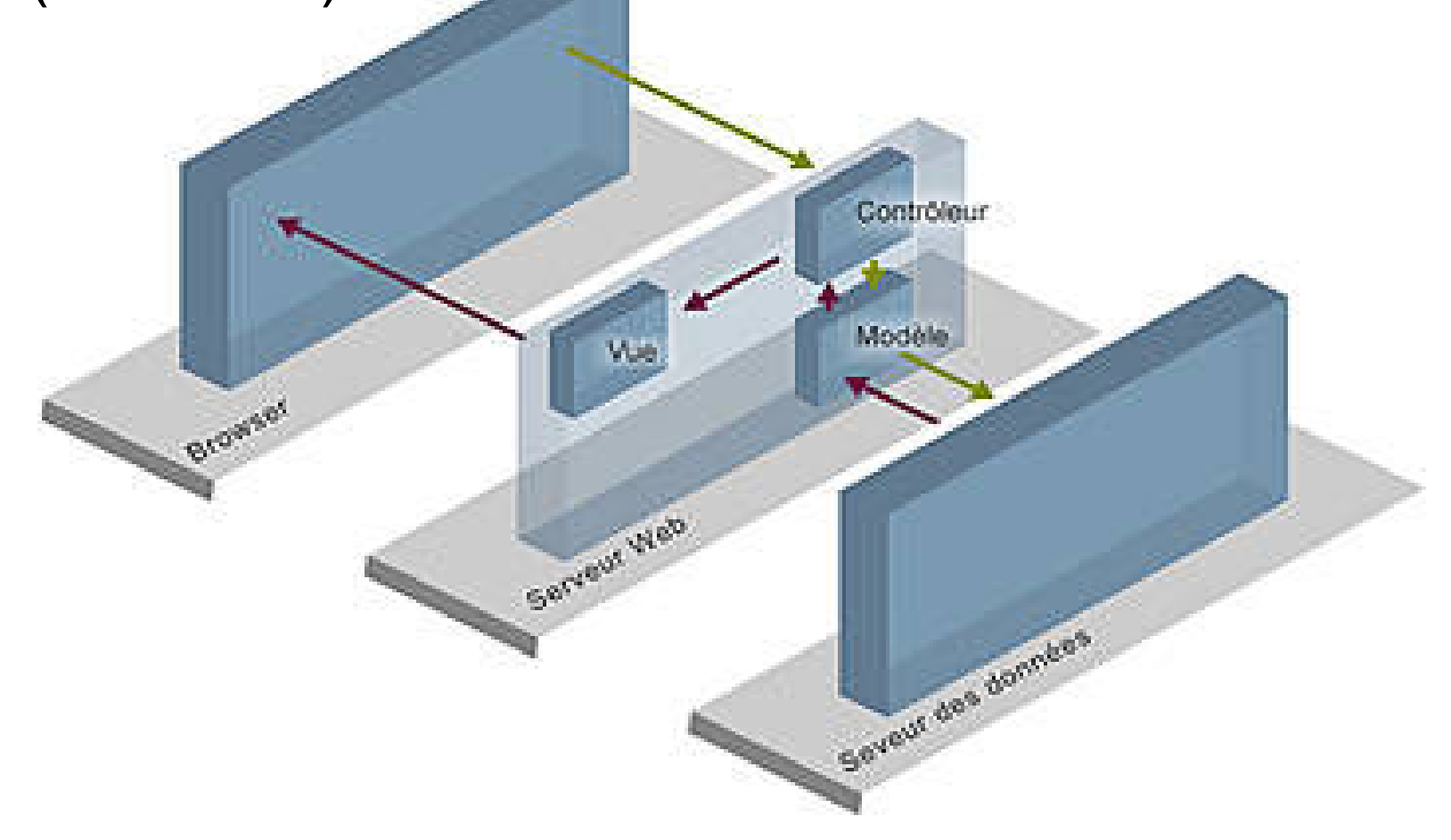

#### Ex : AREL V6 - liste des promos

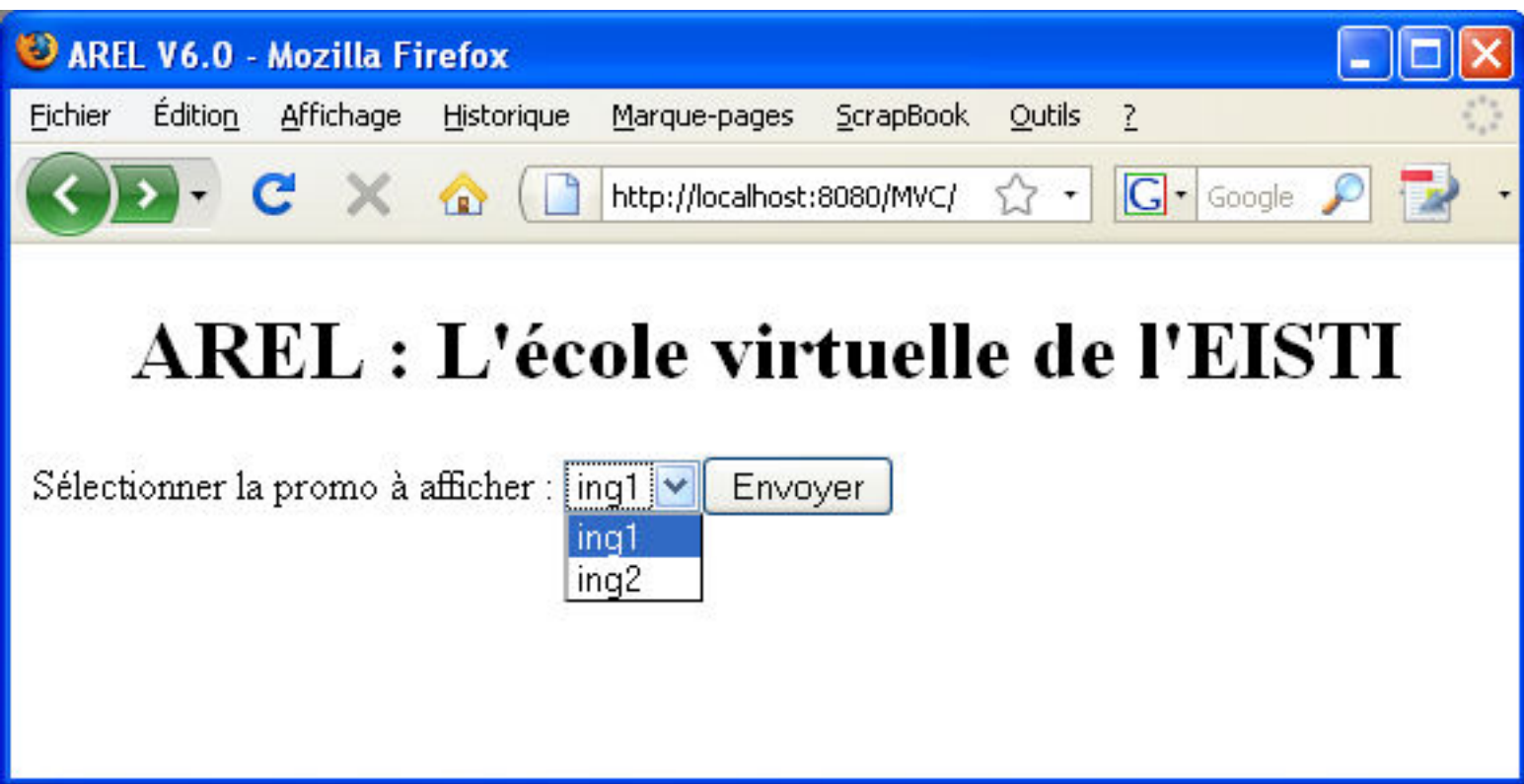

#### MVC : étape 1

Le client récupère un formulaire (form.html)pour passer une requête avec paramètres (1, 2, puis 3)

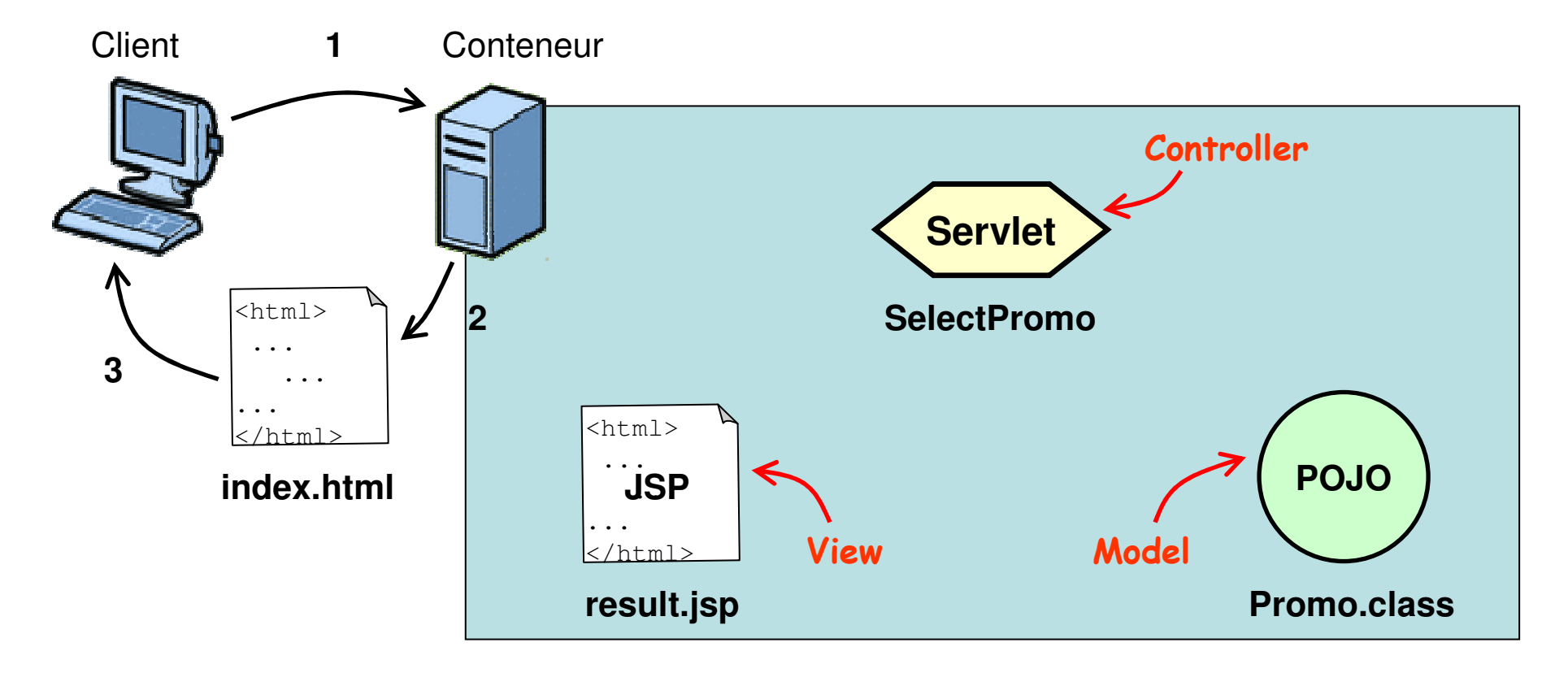

#### Formulaire : index.html

```
<!DOCTYPE html PUBLIC "-//W3C//DTD HTML 4.01 Transitional//EN""http://www.w3.org/TR/html4/loose.dtd"><html>
<head>
<meta http-equiv="Content-Type"
content="text/html; charset=ISO-8859-1"><title>AREL V6.0</title></head>
<body>
<h1 align="center">AREL : L'école virtuelle de l'EISTI</h1>
```

```
<form method="GET" action="http://localhost:8080/MVC/SelectPromo">Sélectionner la promo à afficher :
```

```
<select name="promo" size="1"><option>ing1</option>
<option>ing2</option>
</select><input type="SUBMIT" />
```
</form>

#### MVC : étape 2

1. Le client envoie son formulaire (GET/POST avec paramètres)2. Le conteneur transmet au servlet correspondant (le controller)

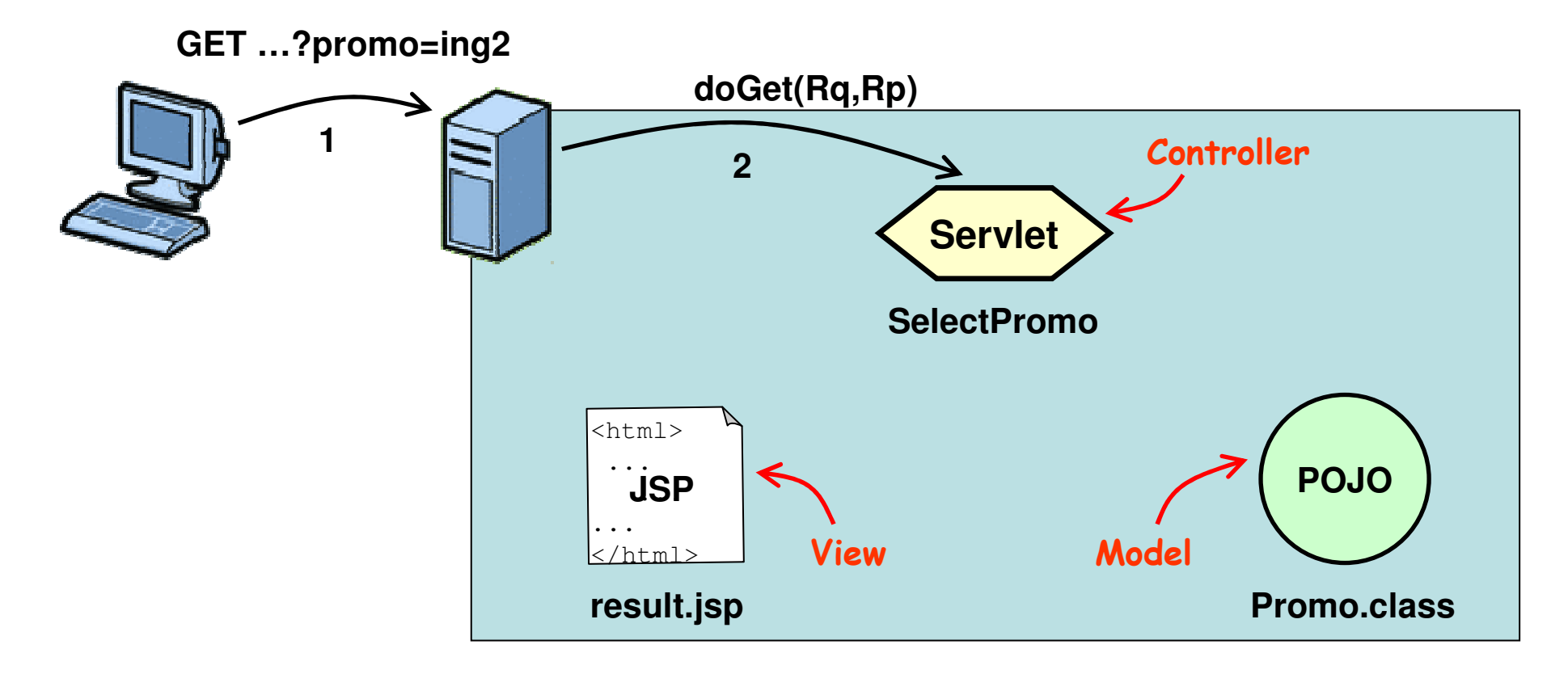

### Controller : SelectPromo.java

```
package arel;
import ...;
public class SelectPromo extends javax.servlet.http.HttpServlet
                         implements javax.servlet.Servlet {
 //...
protected void doGet(HttpServletRequest request,
                    HttpServletResponse response)
throws ServletException, IOException {
    String promoName = request.getParameter("promo");//...} }
```
### Configuration : web.xml

```
fabien.romeo@fromeo.frr 20
<?xml version="1.0" encoding="UTF-8"?>
<web-app xmlns:xsi="http://www.w3.org/2001/XMLSchema-instance"xmlns="http://java.sun.com/xml/ns/javaee"
xmlns:web="http://java.sun.com/xml/ns/javaee/web-app_2_5.xsd"xsi:schemaLocation="http://java.sun.com/xml/ns/javaeehttp://java.sun.com/xml/ns/javaee/web-app 2 5.xsd"
        id="WebApp_ID" version="2.5"><display-name>MVC</display-name><welcome-file-list>
<welcome-file>index.html</welcome-file></welcome-file-list><servlet>
<description></description>
<display-name>SelectPromo</display-name>
<servlet-name>SelectPromo</servlet-name>
<servlet-class>arel.SelectPromo</servlet-class></servlet>
<servlet-mapping>
<servlet-name>SelectPromo</servlet-name>
<url-pattern>/SelectPromo</url-pattern></servlet-mapping></web-app>
```
#### MVC : étape 3

3. Le servlet *controller* interroge le *model* sur « ing2 » 4. Le *model* retourne au *controller* le résultat correspondant

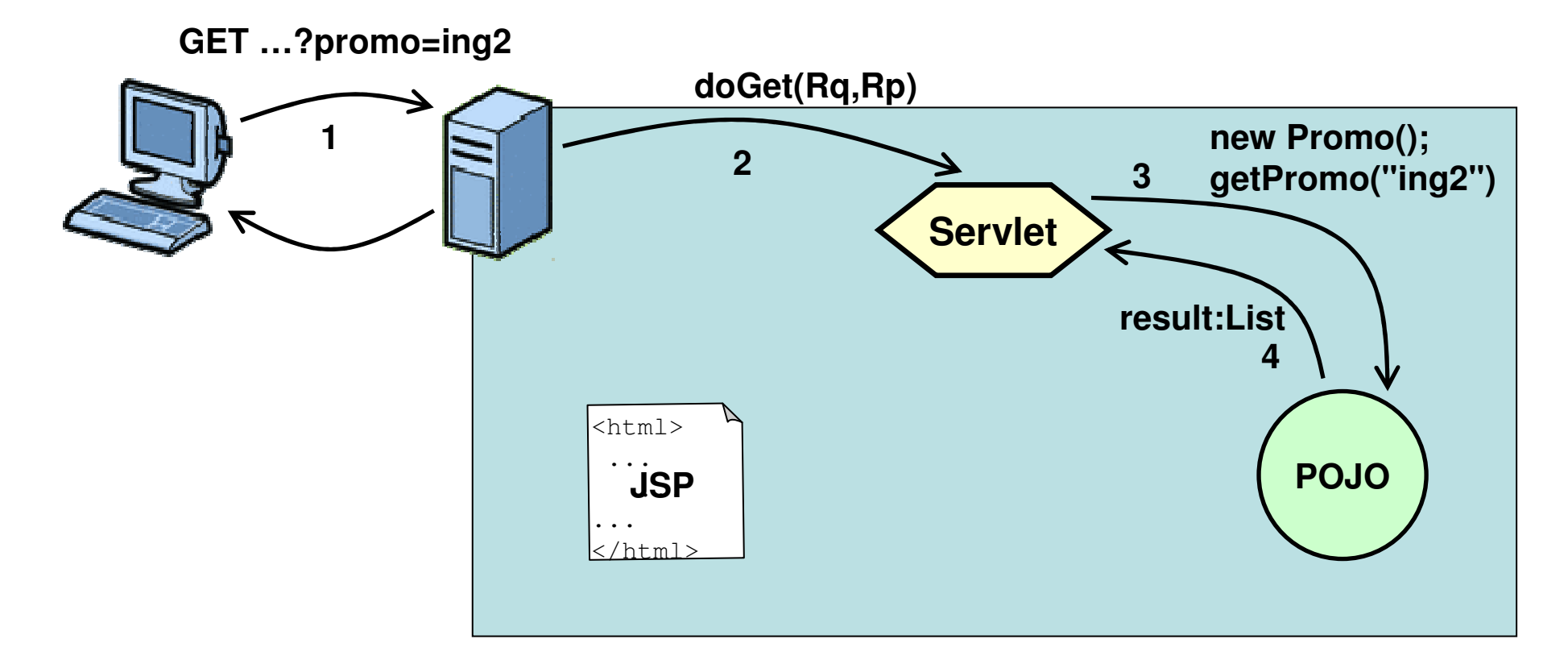

#### *Model* : Promo.java

```
public class Promo {
  public List<String> getPromo(String promo) {
    List<String> promoList = new ArrayList<String>();
    if (promo.equals("ing1")) {
      promoList.add("Donald Duck");
promoList.add("Minnie Mouse");
promoList.add("Pluto"); //...
} else if (promo.equals("ing2")) {
      promoList.add("Mickey Mouse");promoList.add("Daisy Duck");
promoList.add("Goofy"); //...
    } else { return null; }
    return promoList;
  }}
```
**package** arel;

**import** ...;

#### MVC : étape 4

5. Le *controller* utilise les données du *model* pour sa réponse 6. Le *controller* transmet sa réponse à la *view* (JSP)

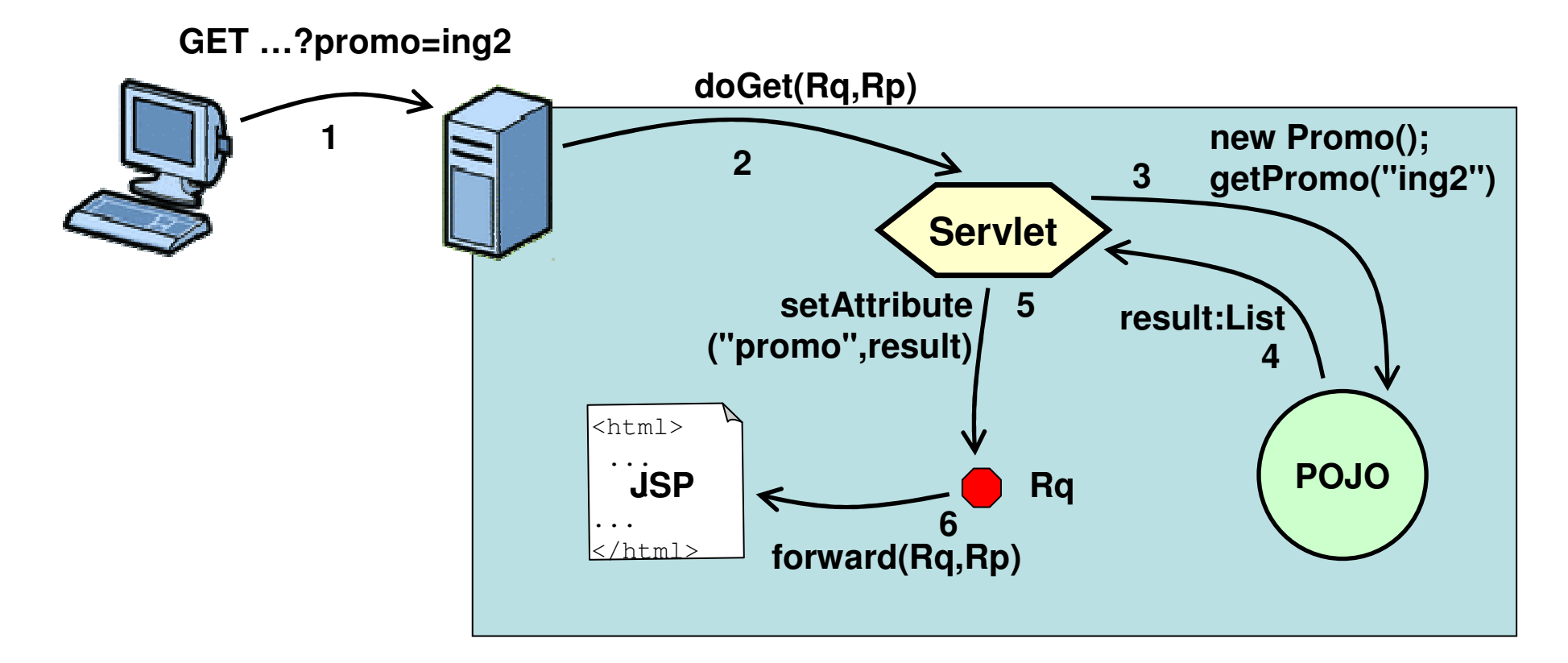

### Controller : SelectPromo.java

```
package arel;
import ...;
public class SelectPromo extends javax.servlet.http.HttpServlet
                          implements javax.servlet.Servlet {
  //...
protected void doGet(HttpServletRequest request,
                     HttpServletResponse response)
throws ServletException, IOException {
    String promoName = request.getParameter("promo");Promo promo = new Promo();
    List<String> result = promo.getPromo(promoName);
    request.setAttribute("promo", result);RequestDispatcher view = 
request.getRequestDispatcher("result.jsp");view.forward(request, response);} }
```
#### MVC : étape 5

7. La JSP (view) traite la réponse transmise par le controller8. La page HTML résultante est reçue par le client

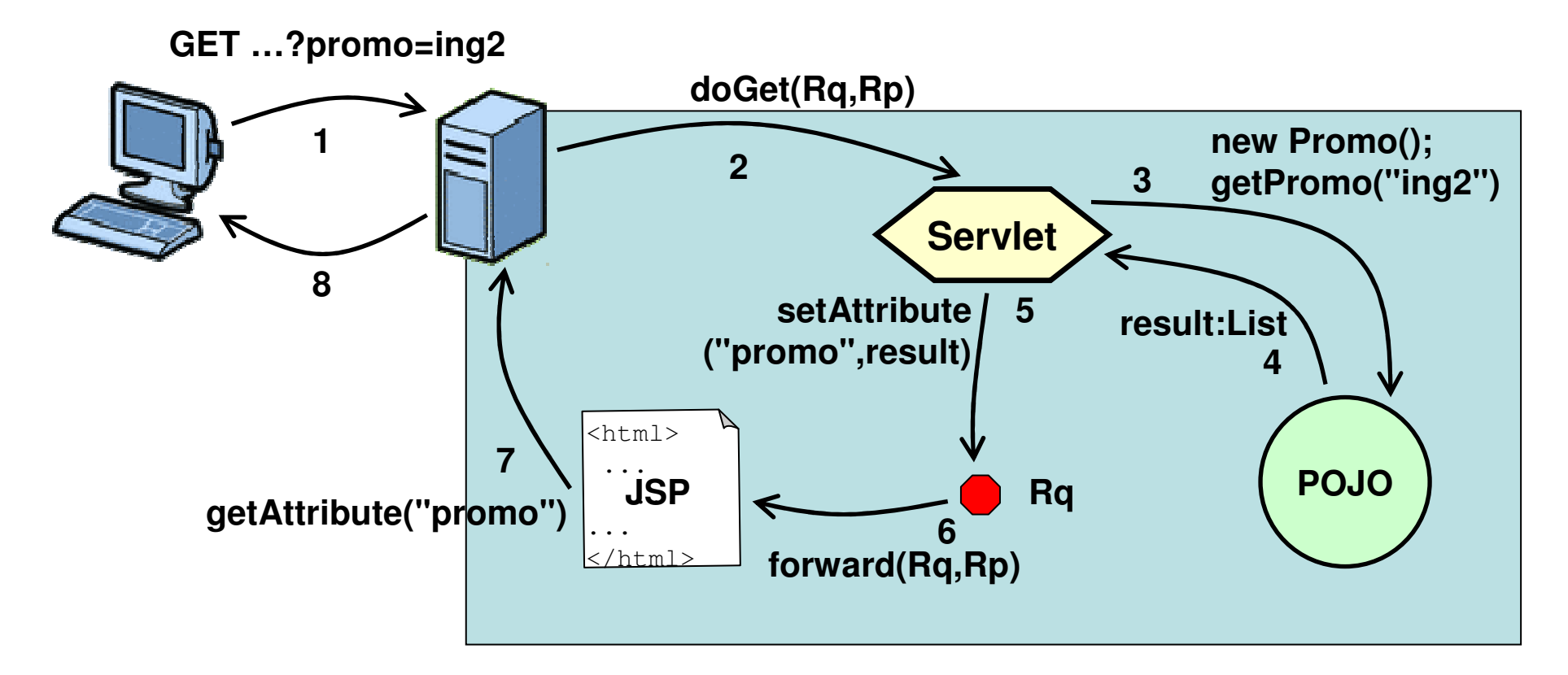

# View : result.jsp

```
<%@ page import="java.util.*" %>
<%@ page language="java" contentType="text/html; charset=ISO-8859-1"pageEncoding="ISO-8859-1"%>
<!DOCTYPE html PUBLIC "-//W3C//DTD HTML 4.01 Transitional//EN""http://www.w3.org/TR/html4/loose.dtd">\hbox{\tt <hrm1>}<head>

<meta http-equiv="Content-Type"
content="text/html; charset=ISO-8859-1"><title>Result</title></head>
<body><List<String> promoList = (List<String>)request.getAttribute("promo");
  Iterator it = promoList.iterator();while(it.hasNext()) {out.print("<br />" + it.next());
  }\frac{8}{6}
</body>
</html>
```
#### Ex : AREL V6 - liste des promos

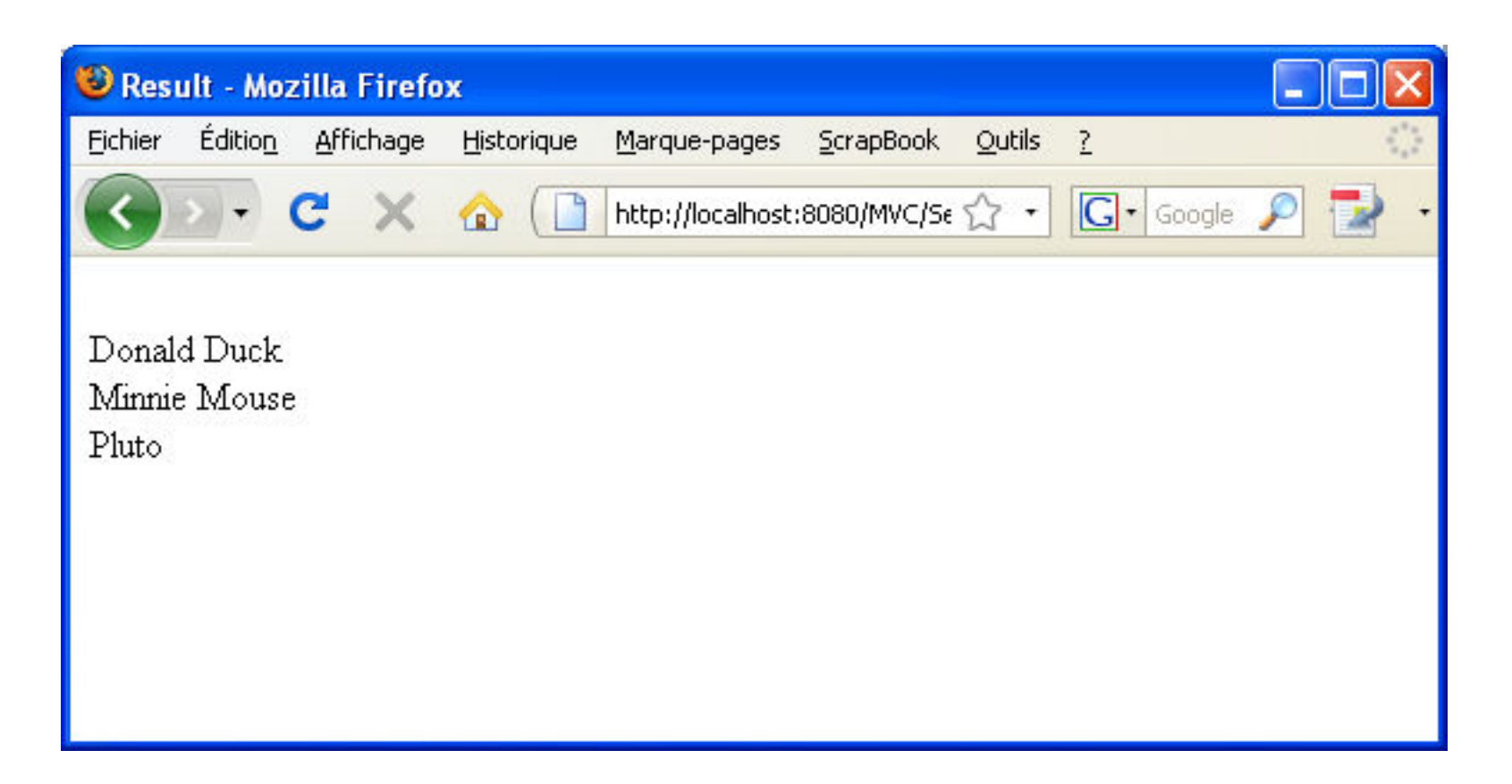

#### Architecture Web JEE : Model 2(MVC)

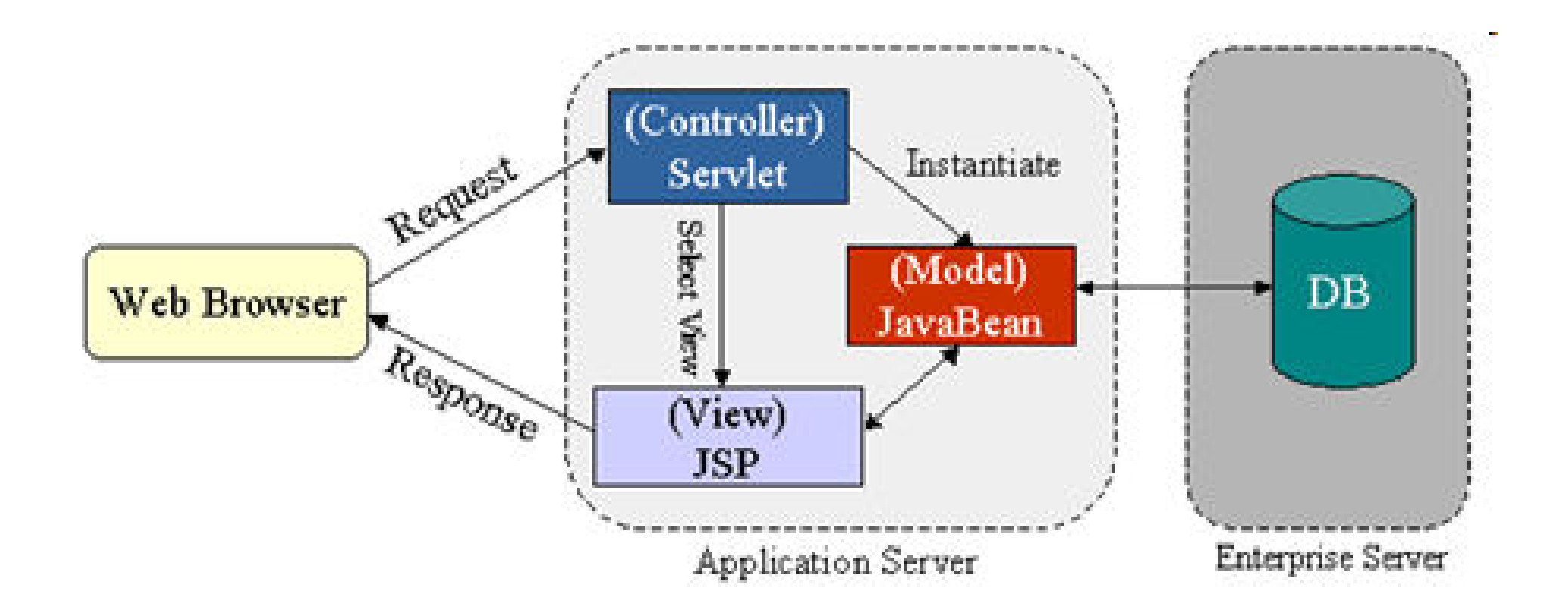

#### Architecture Web JEE : Model 1(pas MVC)

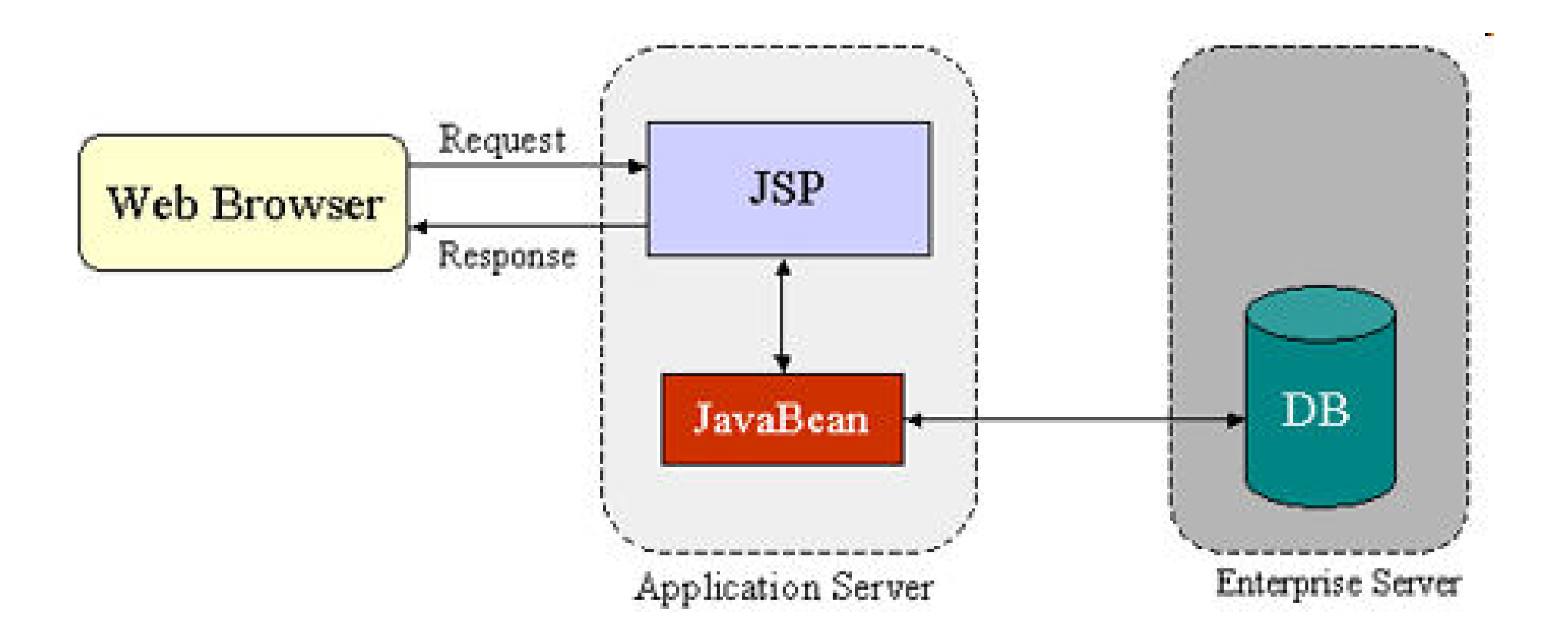